**A betegek/munkavállalók adatainak ismerete megkerülhetetlen az orvosi döntéshozatalban. Ennek legegyszerűbb és legvalidabb formája az Elektronikus Egészségügyi Szolgáltatási Tér (EESZT) által nyújtott szolgáltatások használata. Persze a fizikális vizsgálatot nem pótolja…**

**A páciens azon ellátásai, amelyek nem a mi intézményünkben készültek, az EESZT-ben ugyanis megtekinthetők. Személyes konzultációk során többször kiderült, hogy a kollégák ezt számos esetben nem jól használják, ezért alább közreadunk egy ismertetőt arról, hogyan szakszerű a hozzáférés ezekhez az adatokhoz. Jelen összefoglaló:**

- **1. Támogatja az 5/2023 Ügyvezetői utasítás betartását**
- **2. Felkerül az Intranet/Betegellátás/MedWorks tudástár/Általános almenübe.**

## **Ellátások megtekintése az EESZT-ben**

**Az adatok lekérdezésére csak abban az esetben van lehetőség, ha már van az adott napra ellátása a páciensnek, vagyis legalább egyszer tárolásra került az ellátás. Ellenkező esetben az alább ismertetésre kerülő hibaüzenetet kapjuk. Ez a leggyakoribb oka annak, hogy az orvos nem fér hozzá az adatokhoz, és a DÖR feltörés irányába indul el, illetve nem tartja be az idézett 5/2023 Ügyvezetői utasítást. Az adatokat Kórtörténet/EESZT menüben találjuk.**

## *1. Ha a beteg/munkavállaló betegdokumentációját szeretnénk megtekinteni*

Az Adattípusnál először kiválasztjuk a "Csak dokumentumok (EHR)" lehetőséget. A Lekérdezés gomb megnyomása után időrendben megjelennek az ellátások.

A Lefelé és fölfelé mutató nyilakkal, illetve egérrel lehet mozogni az ellátások között (kék csík)

A kiválasztott ellátásba a Megtekintés gombbal tudunk belenézni.

Ez a fehér sáv egy szűrőmező. Ebbe a sávba írva valamilyen szövegrészletet (pl. "belgyógy" stb.) a megjelent ellátások listája lerövidül, ezzel is meggyorsítva a keresést.

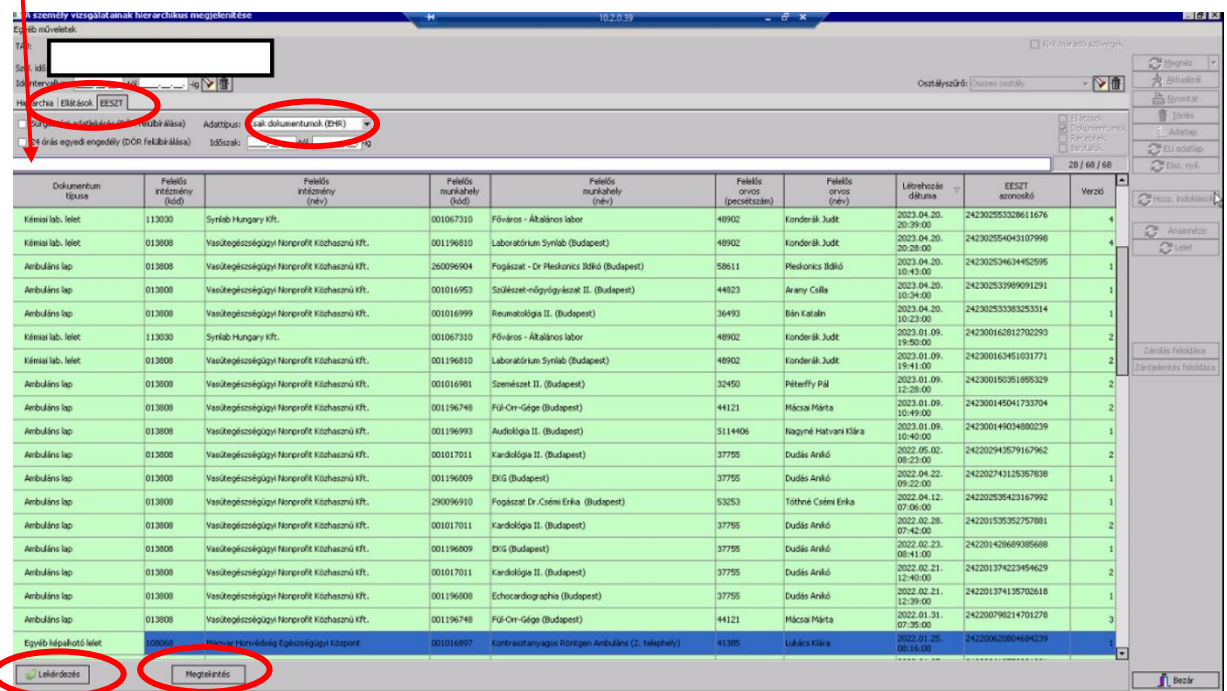

Lehetőség van időintervallumot megadni a lekérdezéshez, ebben az esetben csak az adott intervallumban elkészült dokumentumokat hozza le a rendszer. Ezzel is gyorsítható és szűkíthető a lekérdezés.

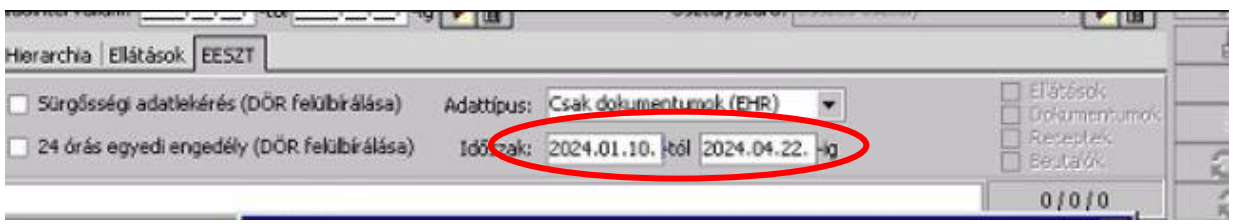

*2. Ugyanezen a helyen lehetőség van megnézni a páciens részéra felírt és kiváltott felírt gyógyszereket is.*

Ebben az esetben az Adattípusnál a "Receptek"-et kiválasztva meg lehet nézni a felírt gyógyszereket és azt is, hogy az adott gyógyszert kiváltotta-e már.

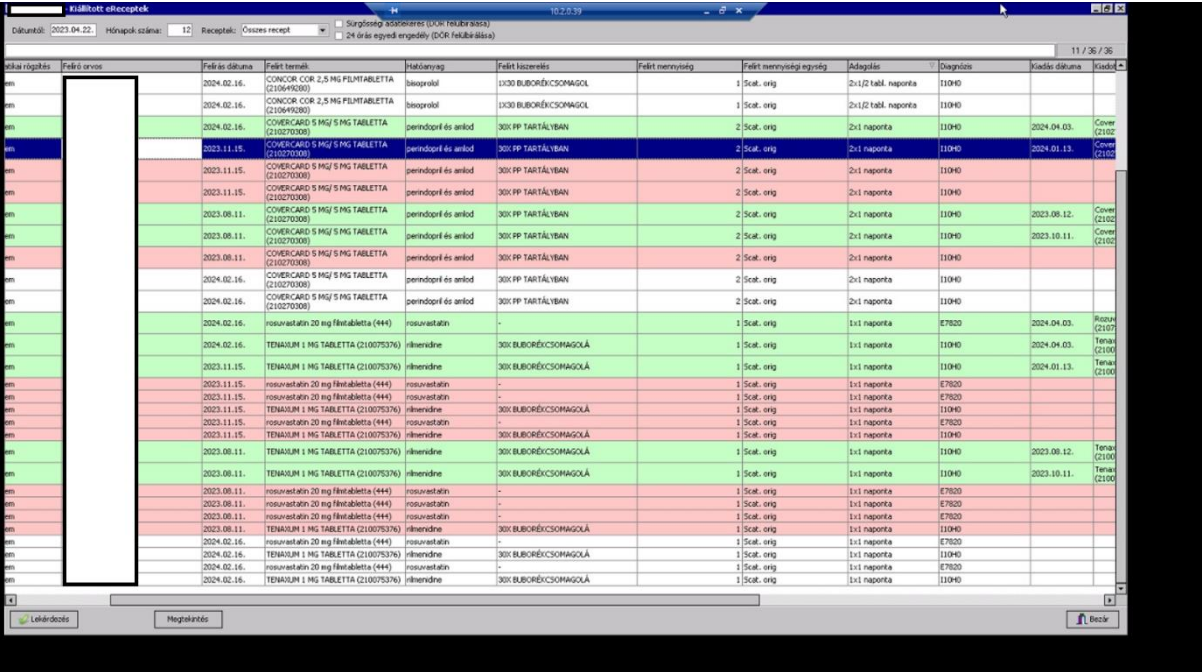

*3. A páciensnek lehetősége van letiltani az ellátásait (DÖR), illetve bizonyos ellátások (pl. pszichiátria) az EESZT által alapból letiltásra kerülnek.* 

Ekkor a lekérdezés az alábbi üzenetet adja vissza.

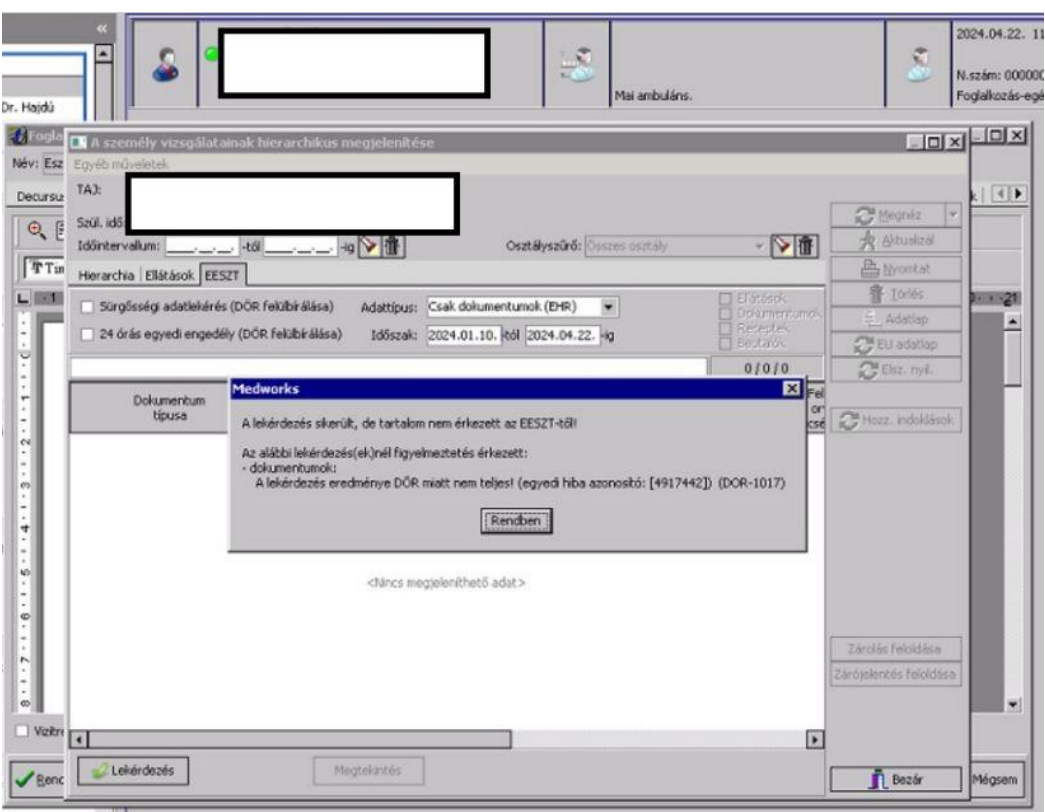

Ebben az esetben a letiltott dokumentumokat nem tudjuk megtekinteni.

## **DÖR**

Amennyiben a **beteg életveszélyes állapotban** van, akkor a DÖR feltörhető a "Sürgősségi adatlekérés" ablak bejelölésével.

Jelenleg a **foglalkozás-egészségügyi vizsgálatok kivételével** a páciens hozzájárulását adhatja egyedi 24 órás engedéllyel a DÖR felülbírálására. Ekkor alá kell íratni a pácienssel a

## **Hozzájáruló nyilatkozat (DÖR)**, vagy a

**Jegyzőkönyv hozzájárulásról (DÖR)** (döntésben akadályozottak pl. gyerekek esetében)

dokumentumok egyikét, melyeket a medikai rendszerben az "Egyéb dokumentációk" között lehet megtalálni. Az aláírás után be lehet pipálni a 24 órás egyedi engedély (DÖR felülbírálása) jelölőnégyzetet, miután a páciens összes ellátása elérhetővé válik. Ezeket a dokumentumokat a szokásos módon kell lefűzni, időrendi sorrendben a többivel (ezért nem kell kartont kialakítani!).

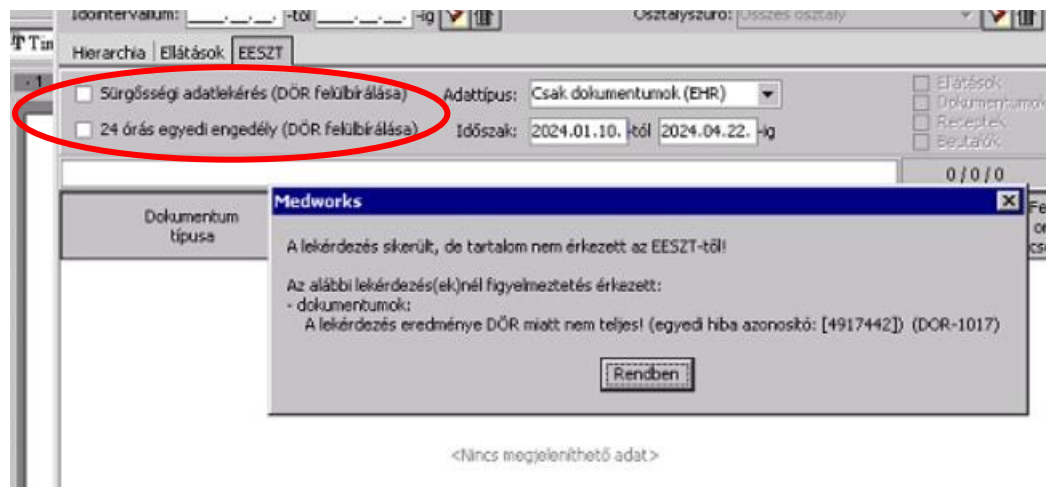